## **El Descubridor de EBSCO (Inter Search) por Acceso Remoto**

Al investigar desde el Inter Search (Discovery Services) o descubridor de Acceso Remoto, escriba la palabra clave a investigar.

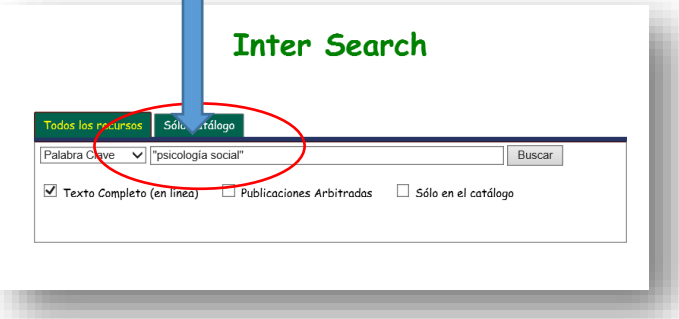

En la página con los resultados de su investigación, para ver los artículos, debe presionar la barra amarilla que aparece en la parte superior de la plataforma con resultados e identificarse con su número de estudiante en la ventanilla que aparecerá.

**The Co** 

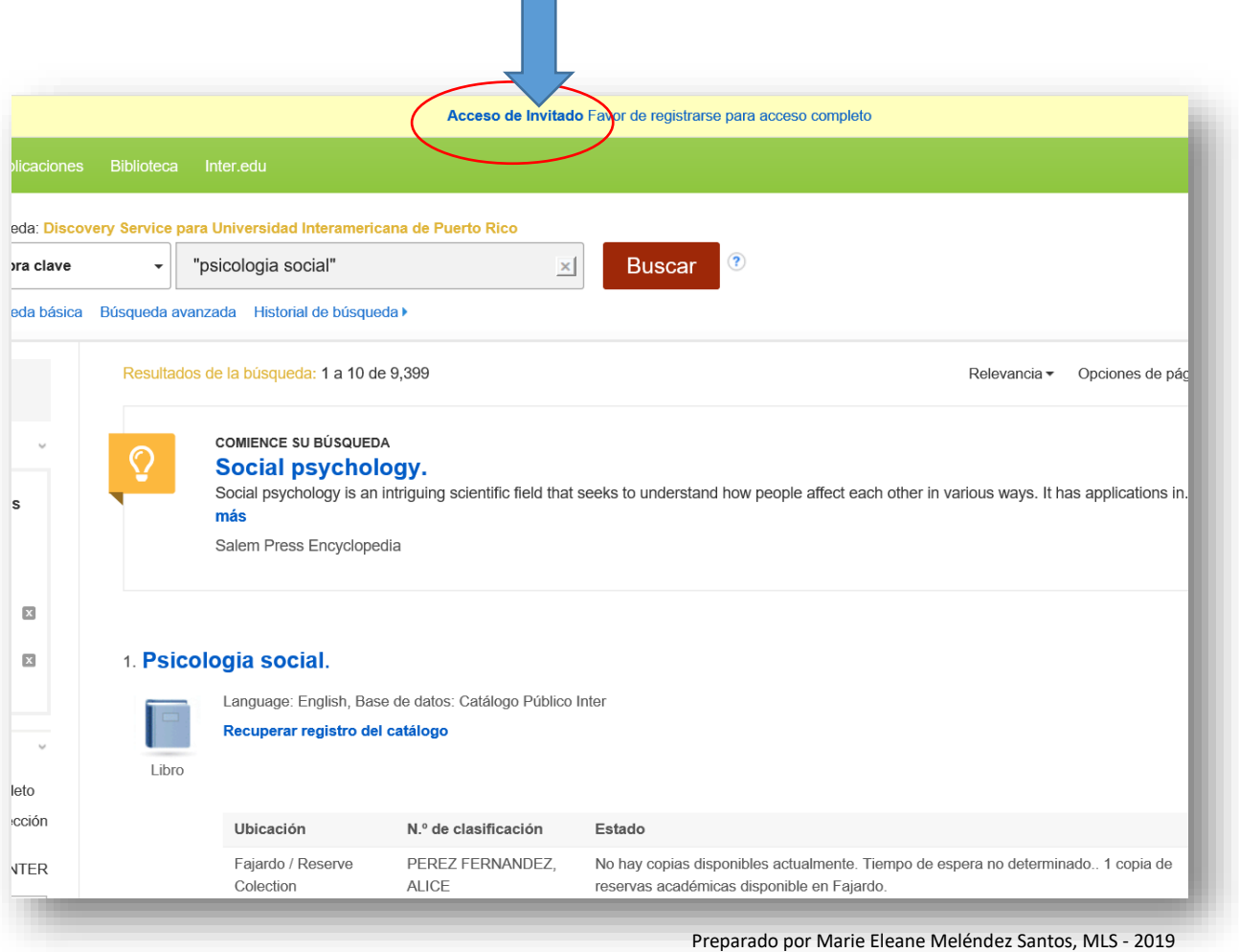